# **UMA FERRAMENTA VISUAL E ADAPTATIVA PARA ACOMPANHAMENTO DE FLUXO DE DOCUMENTOS**

Blind Review, Blind Review Blind Review [Blind](mailto:leonice@iftm.edu.br) Review

Blind Review, Blind Review Blind Review Blind Review

Blind Review, Blind Review Blind Review Blind Review

*Resumo -* **O controle do fluxo de documentação sempre foi alvo de interesse geral, seja para Gestão das Informações que o fluxo representa ou para o acompanhamento de resultados pelas partes de interesse. Este trabalho apresenta o protótipo de uma ferramenta, visual e adaptativa, para acompanhamento do fluxo de documentos do tipo "ocorrências", através da utilização técnicas computacionais baseadas em algoritmos de visualização de informação. Como estudo de caso, é apresentada uma aplicação na área de administração pública.**

*Palavras-Chave –* **Acompanhamento; Adaptabilidade; Documento; Fluxo; Informação; Visualização.**

## **A VISUAL AND ADAPTATIVE TOOL FOR MONITORING OF DOCUMENTS FLOW**

*Abstract -*1**The control of documentation flow has always been target of interest, whether for information management or for monitoring results by the parties of interest. This paper presents a prototype tool, visual and adaptive, to monitor the flow of documents such as "events", using techniques based on computational algorithms for information visualization. As a case study, it presents an application in the field of public administration.**

*Keywords -* **Adaptability; Document; Flow; Information; Monitoring; Visualization**

## I. INTRODUÇÃO

O crescimento do mercado de desenvolvimento de sistemas informatizados é sem dúvida indiscutível [2]. Neste contexto, a busca de alternativas para melhor apresentar as informações geradas por estes sistemas também é crescente e

-

demanda a cada dia aplicações que façam uso técnicas de Visualização de Informação.

Como a representação textual exige do leitor um dispêndio de atenção muito grande, por se tratar de um trabalho lento, detalhado e sequencial, passou-se a substituir essa antiga forma de representação dos dados por formas visuais, fazendo uso de imagens, ícones, cores e outras técnicas computacionais. Isto permite ao usuário uma percepção e compreensão mais rápida, fácil e quase automática do conteúdo apresentado [10].

As ferramentas textuais existentes são, em sua maioria, estáticas, não permitindo uma customização do cenário através de representações manipuláveis.

Este trabalho visa o desenvolvimento de uma ferramenta visual e adaptativa, onde seja permitido ao usuário modificar a interface gráfica através da manipulação dos objetos no cenário, alterando assim o banco de dados que armazena as informações do mesmo. Para tanto, são investigadas técnicas de visualização de informação que forneçam recursos que busquem melhorar o processo cognitivo do usuário.

### II. FUNDAMENTOS

A Visualização de Informação busca representar graficamente um conjunto de dados brutos que são coletados, tratados, organizados e apresentados, de modo que os envolvidos na análise destes dados possam ter um entendimento mais eficiente de sua representatividade.

Spencer diz que visualizar é "formar um modelo mental ou uma imagem mental de alguma coisa" [11]. Este modelo mental é o que contribui para uma melhor compreensão da informação.

Buscando melhorar o processo cognitivo através da representação visual destes dados, fazendo uso da facilidade de percepção visual do ser humano, foram desenvolvidos sistemas que contemplam este tipo de apresentação. Alguns deles, inclusive, com o mesmo intuito da ferramenta proposta por este trabalho: acompanhar o fluxo de documentos.

Porém, quaisquer alterações que se fizerem necessárias neste fluxo ou no documento em si, requerem, primeiramente, uma interação textual, para só depois serem visualizadas [3; 4; 9].

A motivação para o desenvolvimento da ferramenta está no fato de não ter encontrado até o momento trabalhos relacionados ao acompanhamento de fluxo que, mesmo fazendo uso de técnicas de visualização de informação, permitam a interação direta com o banco de dados através da manipulação da interface gráfica que o representa.

A ferramenta propõe essa funcionalidade, podendo o usuário manipular seu cenário através de criação e encaminhamento de documentos, alteração de fluxos e arquivamento de ocorrências.

Outra facilidade será o acompanhamento do fluxo do documento tramitado, visível no cenário enquanto este documento não for arquivado.

O acesso ao conteúdo do trâmite do documento também será facilitado: o usuário poderá visualizar todas as observações feitas por cada setor por onde o documento tramitou, enquanto estiver com status de aberto (ou seja, não arquivado).

#### III. SISTEMAS CORRELATOS

Esta seção apresenta alguns sistemas relacionados com a proposta desta pesquisa. O objetivo aqui é destacar as vantagens e desvantagens dos sistemas estudados que nortearam a proposta deste trabalho.

#### *A. O sistema INFOTECA-E*

.

Foi investigado o sistema de apresentação de conteúdo bibliográfico da Editora da Empresa Brasileira de Pesquisas Agropecuárias - EMBRAPA, que utiliza uma árvore hiperbólica para apresentar todo o acervo editado: O INFOTECA-E [4].

O sistema permite a navegação entre os nós da árvore, que são as categorias do acervo, até sua raiz, que são as informações específicas da publicação. Entretanto, devido ao grande volume de informação a ser representado, o sistema não se mostra intuitivo para manipulação do usuário. Além disso, não existe uma conexão direta com o banco de dados que possui a informação. Isto é, o usuário tem acesso apenas a uma informação estática, e, portanto, alterações no banco de dados não são permitidas durante a apresentação da imagem, como pode ser visto na Figura 1.

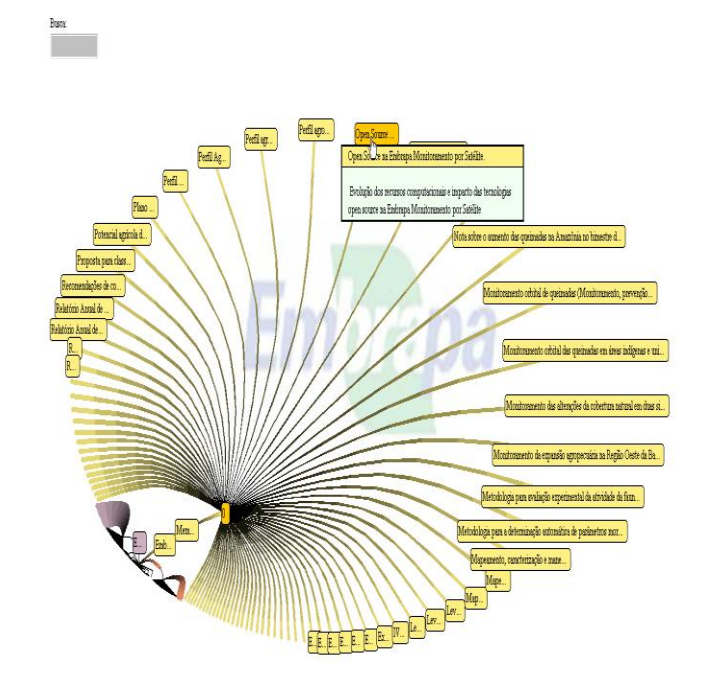

Fig. 1. Detalhe Infoteca-E - Descrição de uma das tecnologias da Embrapa [extraído de www.infoteca.cnptia.embrapa.br/hypertree/]

#### *B. O sistema ADAPT-WEB*

O Adapt-WEB é um sistema de tutoria de ensino a distância, desenvolvido pela UFRGS (Universidade Federal do Rio Grande do Sul) em conjunto à UEL (Universidade Estadual de Londrina – PR) [3].

O Adapt-WEB utiliza-se de tutores inteligentes para alterar o cenário do aluno, seu usuário mais comum, à medida que ele progride em seus estudos.

O objetivo do ambiente é adequar táticas e formas de apresentação para alunos de cursos diferentes e com estilos de aprendizado diferentes, ou seja, adequar o conteúdo e sua apresentação baseado no perfil do aluno. São habilitados ou desabilitados links, que levam a novos conteúdos de estudos ou desaparecem com eles, através da técnica adaptativa de apontadores.

Entretanto, a visualização oferecida pelo sistema não permite uma a representação manipulável nem transformável, ou seja, o usuário não tem ação direta sob a mudança da interface através da manipulação dos objetos apresentados ou através da inserção e remoção de novos objetos; o sistema é quem decide como e quando alterar seu cenário.

A Figura 2 mostra a exemplifica a técnica de adaptação usada no sistema, habilitando e desabilitando apontadores, de acordo com a mudança de perfil do usuário.

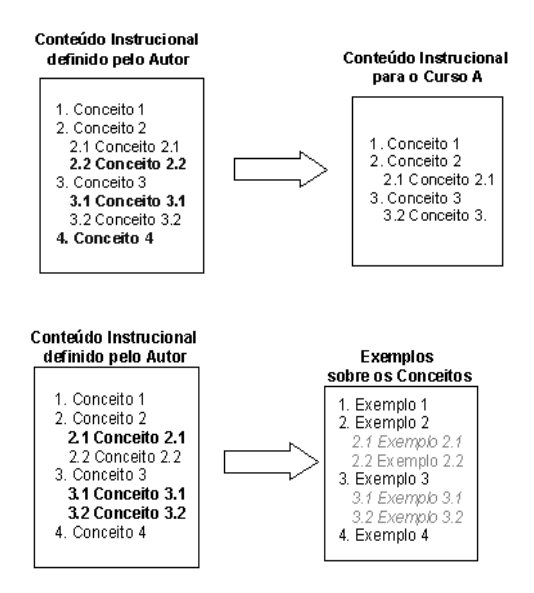

Fig. 2. Técnicas adaptativas utilizadas - Apontadores [3]

## *C. O sistema SCDP*

O SCDP (Sistema de Concessão de Diárias e Passagens Ministério do Planejamento, Orçamento e Gestão), foi desenvolvido para o acompanhamento de solicitação de diárias e passagens no âmbito da administração pública federal [9].

Ele permite que a administração das solicitações e pagamentos de Diárias e Passagens seja feita por meio de terminais eletrônicos, o que diminui o tempo de emissão e melhora o atendimento para os usuários. A qualquer tempo, o usuário do SCDP pode verificar visualmente o estágio em que se encontra uma solicitação feita e acompanhar seu trâmite na interface de trabalho.

Entretanto, a representação visual do SCDP não é interativa. Isto é, a informação é apresentada apenas de forma visual, sem alteração de dados no banco. Isto, por vezes, gera atrasos, pois na falta de alguma informação o processo precisa ser revisto desde o início. A Figura 3 mostra um estágio de uma solicitação no SCDP.

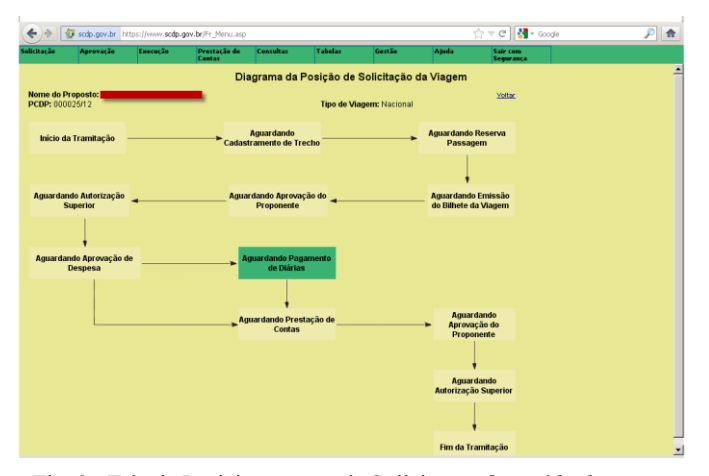

Fig. 3. Tela de Posicionamento da Solicitação *[extraído de www.scdp.gov.br].*

Assim como nos demais sistemas apresentados, não foi encontrada uma interface adaptável e com representação transformável, que tornasse a interação do usuário mais natural e interativa.

Como foco da pesquisa, pretende-se desenvolver uma ferramenta que, no caso da adaptabilidade, permita que as informações apresentadas possam ser manipuladas diretamente na interface gráfica, seja através de inserção, remoção ou alteração no próprio documento ou no fluxo do mesmo, replicando-as no banco de dados e alterando o cenário dos usuários automaticamente.

## IV. ARQUITETURA DO SISTEMA

Como estratégia de desenvolvimento, foi adotado o conjunto de modelos, a saber: Modelo de Domínio, Modelo de Interface e Modelo de Adaptação.

A Figura 4 apresenta o modelo de arquitetura proposto.

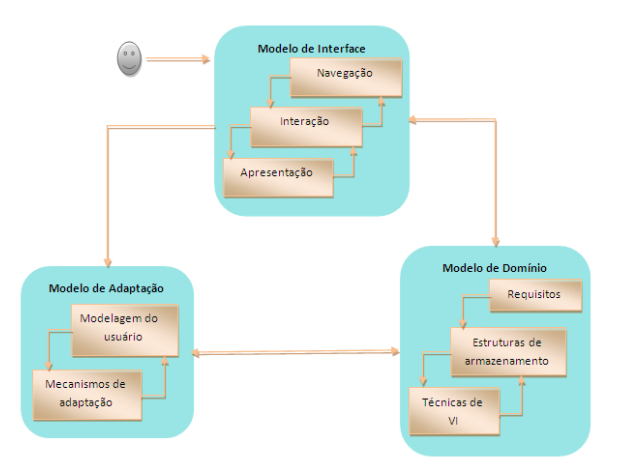

Fig. 4. Representação da arquitetura proposta*.*

## *A. Modelo de domínio*

No modelo de domínio, onde se tem todo o conteúdo de informação pertinente à ferramenta, se divide em Levantamento de Requisitos, estrutura e armazenamento e técnicas de visualização.

O componente "Requisitos" contempla a obtenção, separação, filtragem e mineração dos dados que, no caso da ferramenta proposta, são os setores, usuários e documentos, dentre outros complementares.

O componente "Estruturas de armazenamento" é o responsável pelo Banco de dados usado para tal fim; como se dá a sua manipulação; como é tratada a segurança desses dados e demais funções referentes ao BD.

O componente "Técnicas de VI" é o responsável pela definição da representatividade das informações na interface do usuário através da integração de técnicas de Visualização de Informações, tanto em modelo conceitual quanto em modelo visual.

#### *B. Modelo de interface*

O modelo Interface é responsável por apresentar o resultado da manipulação do modelo do usuário, ou seja, representar na interface do sistema, única para cada usuário, toda a manipulação dos dados.

Dentre os componentes que compõe esse modelo temos a navegação, interação e apresentação.

No componente "Navegação" tem-se a estrutura de navegação do usuário, que aborda como serão distribuídas as informações na tela para uma melhor e mais eficaz interatividade do usuário.

Em "Interação" define-se como será a interação do usuário com a ferramenta, levando em consideração o que é ou não permitido a ele.

Como exemplo, já aplicando à ferramenta, pode-se citar a proibição do usuário criador de um documento em ALTERAR o conteúdo do mesmo ou fechá-lo, caso ele já tenha sido encaminhado para outro setor.

A "apresentação" está relacionada à coleta da interação do usuário, a transmissão desta ao modelo de interação e a apresentação da resposta deste modelo, novamente na interface do usuário. Ou seja, este componente é responsável pela apresentação da interatividade do usuário com o sistema.

#### *C. Modelo de adaptação*

Neste modelo tem a responsabilidade de construir o modelo visual de cada usuário, de acordo com seu perfil de permissões, através do comportamento da navegação do usuário.

Ele recebe a ação do usuário coletada pelo atributo de apresentação e faz toda a adaptação necessária segundo a ação coletada. Este modelo possui um conjunto definido de regras, relacionadas com cada ação que a interface possa sofrer e com o perfil do usuário. Nele têm-se dois componentes: modelagem do usuário e mecanismo de adaptação.

O componente da "modelagem do usuário", também dito como modelo de usuário, tem-se o armazenamento das permissões do usuário, seja baseado no perfil geral do mesmo (administrador ou usuário comum) ou ainda no que ele pode ou não manipular na interface, baseando-se em seu modelo ativo.

O componente "mecanismo de adaptação" faz uma relação entre o modelo do usuário e o conteúdo manipulado, atualizando o modelo e devolvendo-o ao Modelo de Interface para apresentá-lo novamente ao usuário, após as interações.

Essa adaptação, assim como a maioria dos modelos aqui tratados, obedece a regras pré-determinadas, definindo assim o comportamento do sistema.

Elas estão em concordância com as permissões do usuário e são acionadas a cada interação com a ferramenta.

## V. O ESTUDO DE CASO

Como estudo de caso para o desenvolvimento da ferramenta será trabalhado especificamente o registro de ocorrências administrativas da Unidade II do Campus Uberlândia do Instituto Federal do Triângulo Mineiro – IFTM-Udi.

Estas ocorrências são informais. A priori, são registros de acontecimentos não previsíveis durante a fiscalização de contratos de empresas terceirizadas.

No entanto, a mesma ferramenta poderá ser utilizada no registro de qualquer tipo de ocorrência administrativa "não formal", ou seja, quando não haja obrigatoriedade legal do seu registro em documentos oficiais, como portarias, ofícios, processos etc.

Pode-se citar, por exemplo, o acompanhamento de reclamações de cunho interpessoal, que podem ser registradas e posteriormente utilizadas como documentação inicial para um trabalho da equipe de ética ou do Setor de Gestão de Pessoas.

#### *A. A ferramenta*

Foi adotada a visualização icônica como principal forma de apresentação das entidades. Os ícones são utilizados para representear duas entidades básicas trabalhadas no protótipo da ferramenta: setores e relacionamentos.

A interação do usuário se dá de maneira prática e fácil, arrastando o ícone que representa os setores e criando o documento de ocorrência. Ao encaminhar a ocorrência para outro setor (ou criando, através do "arrastar" do ícone) o relacionamento entre eles é desenhado automaticamente. A opção textual é suportada na entrada de dados para busca e entrada das informações do trâmite, dentre outros. Esta parte textual, acessando os trâmites, é disponibilizada via mouse, clicando-se na esfera desenhada junto ao trâmite (fluxo). A alimentação do banco de dados via alteração de cenários é a adaptabilidade que a ferramenta oferece.

#### *B. Apresentação da ferramenta*

A Figura 5 mostra um cenário onde há tramitação de ocorrências entre três setores. Ao se clicar na esfera presente no fluxo que liga dois setores, as opções para adicionar trâmites ou visualizar são apresentadas.

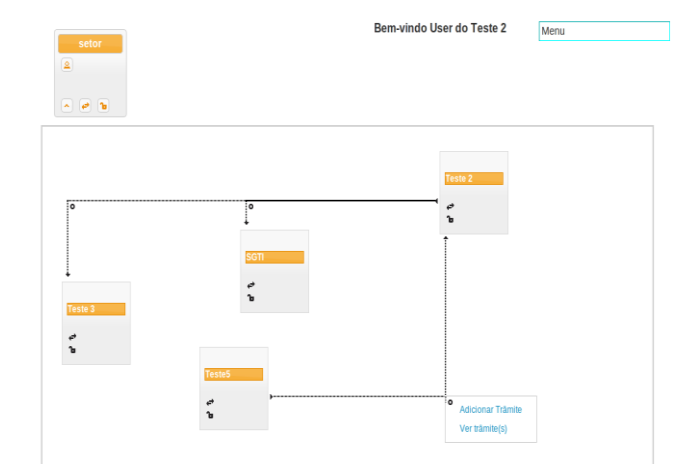

Fig. 5. Trâmite entre setores

Ao selecionar "adicionar trâmite", um editor de texto é apresentado para que se crie o documento referente ao trâmite, como mostra a Figura 6.

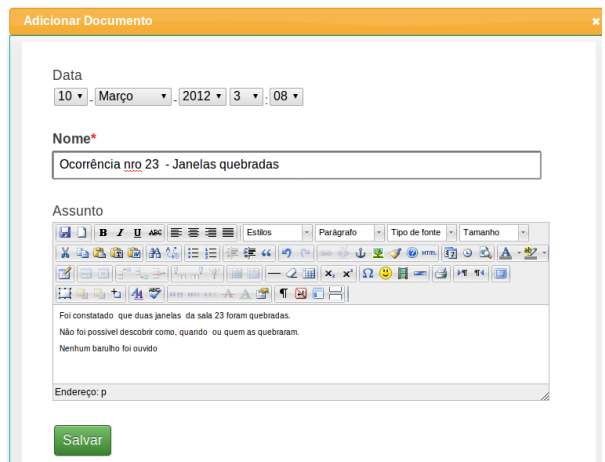

Fig. 6. Criação do documento

A Figura 7 mostra o resultado da opção "visualizar", que é a representação das possíveis ações do usuário para os documentos que ainda não foram encaminhados ou arquivados. Somente os trâmites abertos são representados.

|    | <b>Documentos</b>          |                               |                                                               |                                                     |            |            |        |        |        |
|----|----------------------------|-------------------------------|---------------------------------------------------------------|-----------------------------------------------------|------------|------------|--------|--------|--------|
| ID | Data de<br>abertura        | <b>Usuário</b>                | Nome                                                          | <b>Assunto</b>                                      | Ações      |            |        |        |        |
| 46 | 05-April-<br>2012<br>18:48 | User do<br>Teste <sub>5</sub> | <b>De</b><br>teste <sub>5</sub><br>para<br>Teste <sub>2</sub> | De teste <sub>5</sub><br>para<br>Teste <sub>2</sub> | Visualizar | Encaminhar | Editar | Apagar | Fechar |

Fig. 7. Ações do usuário Teste2

Na Figura 8 tem-se o mesmo trâmite visto por outro usuário (Teste5), confirmando os vários cenários, tendo como elo a ocorrência comum entre seus setores.

Este usuário só visualiza os trâmites abertos dos quais participa, sendo através da criação ou do recebimento do documento.

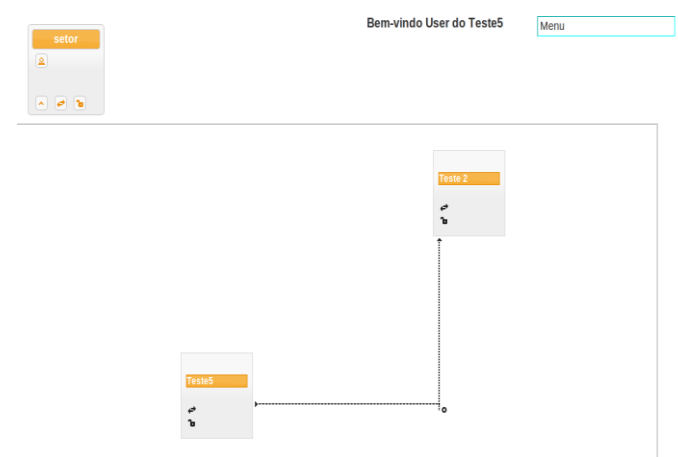

Fig. 8. Cenário do usuário Teste5.

No entanto, a ação para o usuário Teste5 seria somente a **visualização**, pois a ocorrência criada por ele já foi encaminhada para outro setor, como pode ser visto na Figura 9.

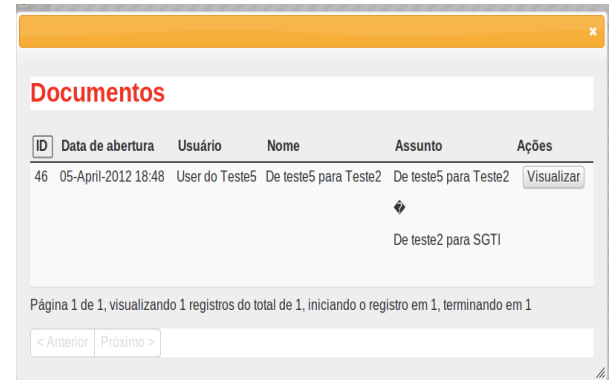

Fig. 9. Ação do usuário Teste5

### VI. CONCLUSÃO E TRABALHOS FUTUROS

Este artigo apresentou um sistema de acompanhamento de fluxo de documentos que permite ao usuário uma manipulação da interface que o representa, alterando de forma direta o banco de dados.

A utilização do sistema está sendo feita em etapas por um usuário do IFTM–Udi, uma vez que ele ainda está em desenvolvimento.

Entretanto, apesar de incompleto, observou-se que o nível de interação proposto tornou a ferramenta mais intuitiva, quando manipulando o fluxo de informação e documentos entre os setores.

Isto foi possível devido à utilização de um mecanismo de comunicação com o banco de dados que não exige a reconstrução da informação, permitindo uma manipulação direta dos componentes da imagem (imagem dinâmica).

Tal feito não foi observado em outras ferramentas, como por exemplo, o SCDP.

Acredita-se que estas funcionalidades tornam o uso do sistema mais fácil, intuitivo e rápido.

Pretende-se, ao término do desenvolvimento da ferramenta, aplicar um questionário avaliativo para todos os usuários do sistema.

Tal avaliação buscará confirmar se os objetivos da pesquisa foram atingidos, no que tange a eficiência do sistema, usabilidade facilitada e aumento do processo cognitivo no acompanhamento do trâmite de documentos, através da utilização de técnicas de Visualização de Informação.

Como trabalho futuro propõe-se criar uma representação gráfica integrada à ferramenta, com intuito estatístico, para representar os trâmites ocorridos num período.

Propõe-se também criar uma funcionalidade que permita a escolha interativa do banco de dados a ser utilizado com a ferramenta e a ampliação do modelo de domínio.

Isso irá atender não somente documentos "não oficiais", mas de qualquer tipo, através da criação e manipulação de modelos.

## REFERÊNCIAS BIBLIOGRÁFICAS

- [1] CRUZ, Tadeu. Sistemas, Métodos & Processos: administrando organizações por meio de processos de negócios. 2ª ed. São Paulo: Atlas.2009.
- [2] Revista Online DESAFIOS –Edição 15 de Janeiro de 2005. Acessado em Junho de 2011 em [http://desafios2.ipea.gov.br.](http://desafios2.ipea.gov.br/)
- [3] Educar em revista Acessado em dezembro de 2011 em adaptweb.sourceforge.net/03\_educar\_em\_revista.htm
- [4] INFOTECA-E, acessado em Janeiro de 2012, em [http://www.infoteca.cnptia.embrapa.br/.](http://www.infoteca.cnptia.embrapa.br/)
- [5] JIN, Zhang. Visualization for Information Retrieval. Milwaukee, WI, USA Springer-Verlag Berlin, 2008.
- [6] LUZZARDI, Paulo Roberto Gomes. Critérios de Avaliação de Técnicas de Visualização de Informações Hierárquicas. Tese de Doutorado. Porto Alegre, UFRGS, 2003
- [7] MAZZA, Riccardo. Introduction to Information Visualization. University of Lugano, Switzerland,

Springer-Verlag London, 2008. ISBN: 978-1-84800- 218-0 e-ISBN: 978-1-84800-219-7

- [8] Preece, Jennifer; ET AL. Design de Interação Além da interação homem-computador. Porto Alegre: Bookman, 2005. ISBN 85-363-04944
- [9] Sistema de Concessão de Diárias e Passagens do Ministério do Planejamento – SCDP - acessado em fevereiro de 2012, em<https://hom1.scdp.gov.br/Manual/>
- [10]Silva, Celmar Considerações sobre o uso de V.I. no auxílio à gestão da informação. Artigo publicado – Anais XXVII Congresso da SBC - Sociedade Brasileira da Computação, 2007
- [11] R. Spence. Information Visualization: Design for Interaction. 2nd Ed. Englewood cliffs, NJ, Prentice Hall, 2007.
- [12] Telea, Alexandru C. Data Visualization: Principles and Practice.. Wellesley, MA. A.K. Peters Ltd. 2007. ISBN 978-1-56881-306-6
- [13]WARE, Colin. Information Visualization: Perception for Design, 2nd Ed. Elsevier Inc, 2004. ISBN: 1-55860-819